# **创建 Sphinx + GitHub + ReadtheDocs 托管文档**

**发布** *1.0*

**2020 年 02 月 27 日**

# Contents

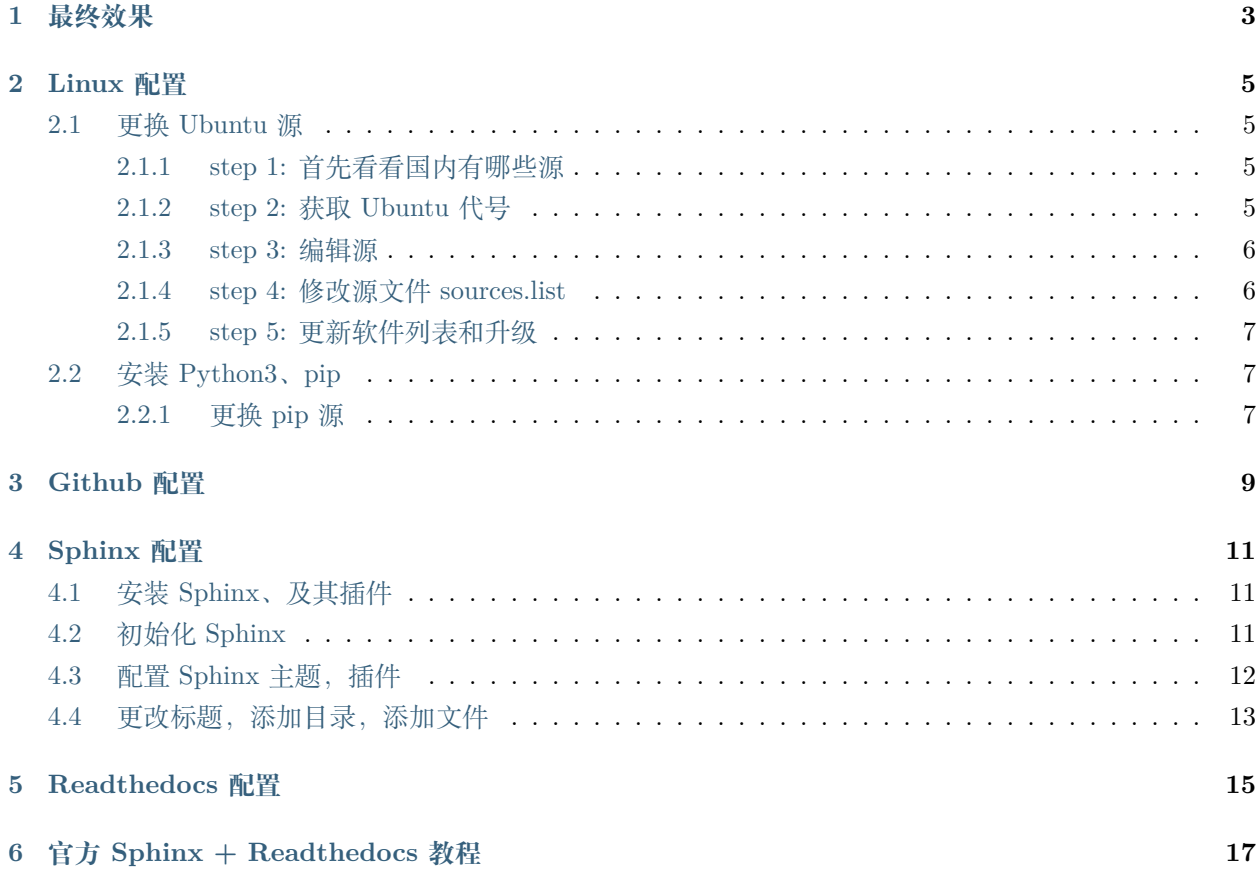

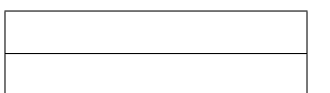

**参见:**

GitHub [代码链接](https://github.com/Tsanfer/Sphinx_GitHub_ReadtheDocs)

#### **注解:**

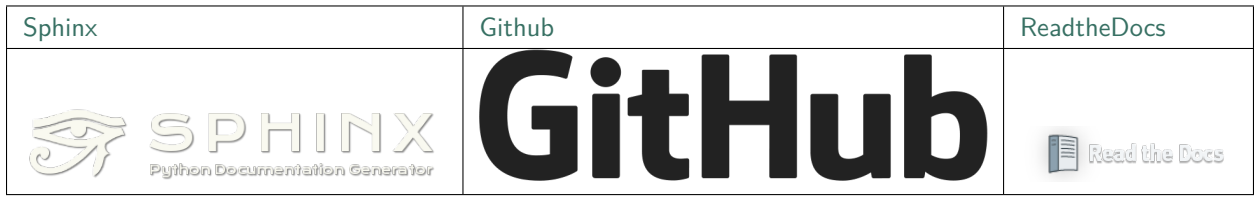

\$\$ \$\$

## 最终效果

<span id="page-6-0"></span>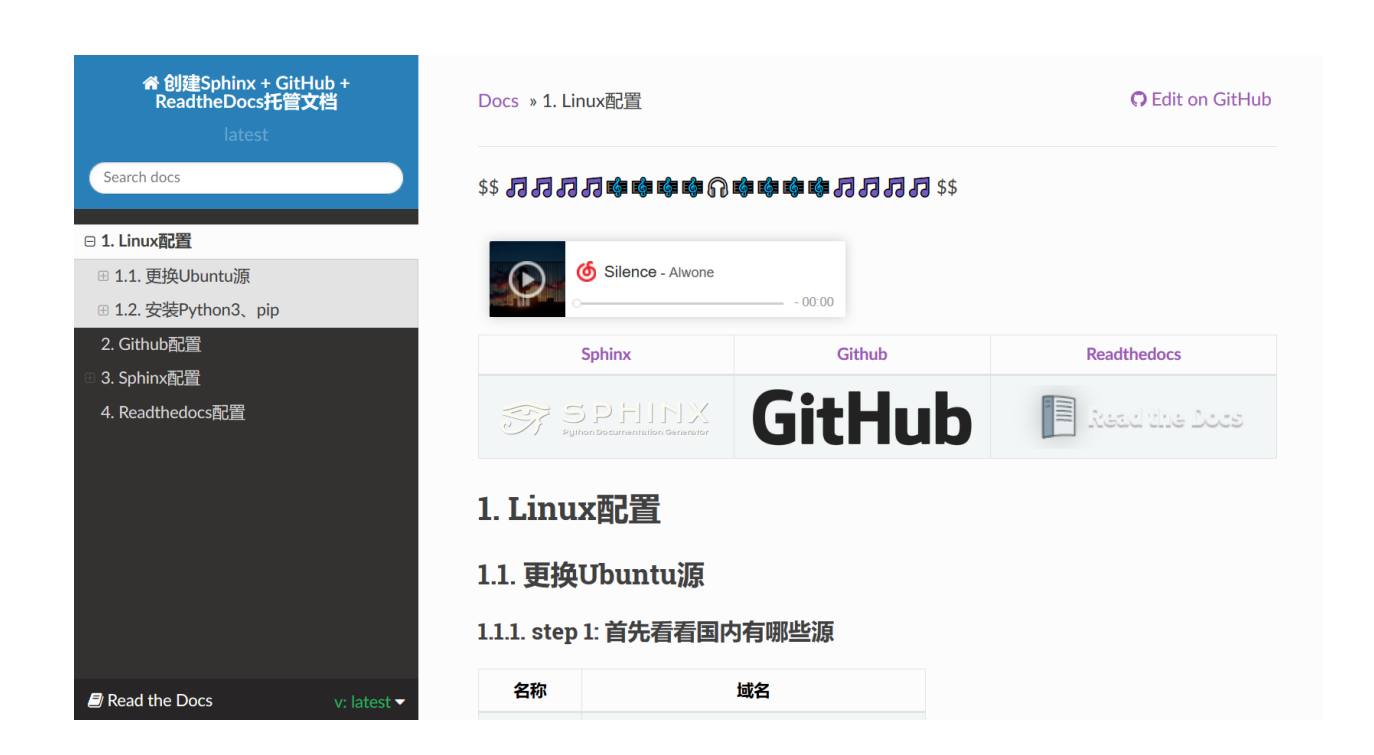

Linux 配置

<span id="page-8-0"></span>Win10 Ubuntu 子系统路径: %USERNAME%\AppData\Local\Packages\CanonicalGroupLimited. UbuntuonWindows\_79rhkp1fndgsc\LocalState\rootfs

# <span id="page-8-1"></span>**2.1 更换 Ubuntu 源**

### <span id="page-8-2"></span>**2.1.1 step 1: 首先看看国内有哪些源**

### <span id="page-8-3"></span>**2.1.2 step 2: 获取 Ubuntu 代号**

lsb\_release -a

Ubuntu 18.04.1,查出来的代号就是 bionic.

#### <span id="page-9-0"></span>**2.1.3 step 3: 编辑源**

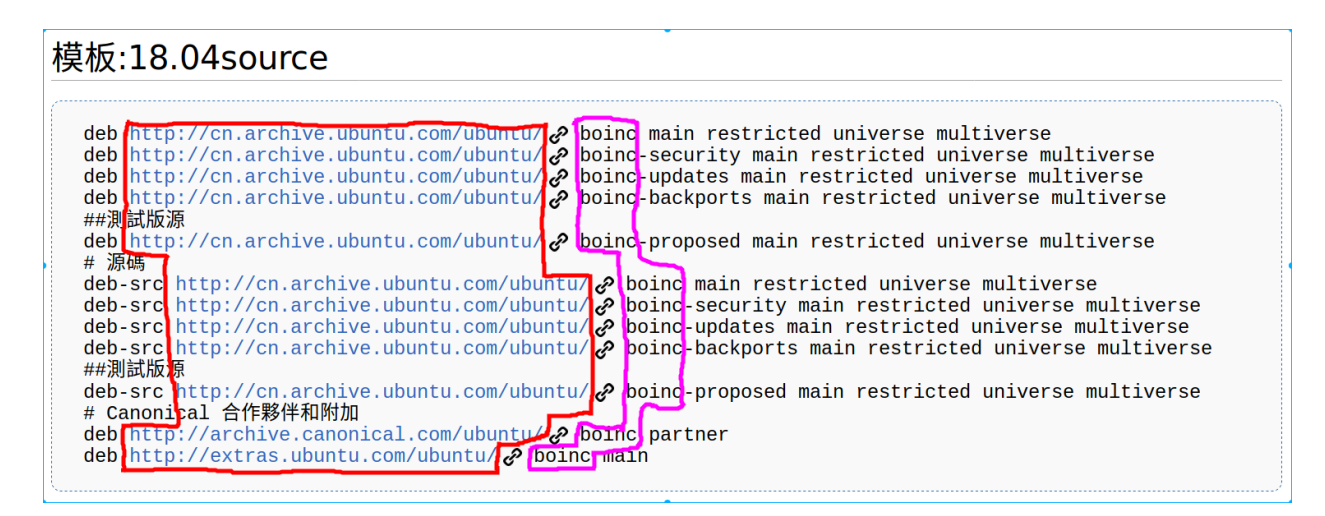

红色边框:服务器地址

紫色边框:Ubuntu 的代号(Codename)

#### <span id="page-9-1"></span>**2.1.4 step 4: 修改源文件 sources.list**

#### 先备份

```
sudo cp /etc/apt/sources.list /etc/apt/sources.list.bcakup
```
再修改(如改为 163 源)

```
#163 源
```

```
deb http://mirrors.163.com/ubuntu/ bionic main restricted universe multiverse
deb http://mirrors.163.com/ubuntu/ bionic-security main restricted universe multiverse
deb http://mirrors.163.com/ubuntu/ bionic-updates main restricted universe multiverse
deb http://mirrors.163.com/ubuntu/ bionic-proposed main restricted universe multiverse
```
#### *##* 測試版源

deb http://mirrors.163.com/ubuntu/ bionic-backports main restricted universe multiverse

#### *#* 源碼

```
deb-src http://mirrors.163.com/ubuntu/ bionic main restricted universe multiverse
deb-src http://mirrors.163.com/ubuntu/ bionic-security main restricted universe
,→multiverse
deb-src http://mirrors.163.com/ubuntu/ bionic-updates main restricted universe multiverse
deb-src http://mirrors.163.com/ubuntu/ bionic-proposed main restricted universe<sub>u</sub>
,→multiverse
```
(下页继续)

(续上页)

*##* 測試版源 deb-src http://mirrors.163.com/ubuntu/ bionic-backports main restricted universe<sub>u</sub> *,→*multiverse

#### <span id="page-10-0"></span>**2.1.5 step 5: 更新软件列表和升级**

更新软件列表(检测出可更新的软件):

sudo apt update

更新软件:

sudo apt upgrade

### <span id="page-10-1"></span>**2.2 安装 Python3、pip**

*#* 安装 *python3* sudo apt install python3 *#* 安装 *pip* sudo apt install python3-pip

#### <span id="page-10-2"></span>**2.2.1 更换 pip 源**

pip 国内的一些镜像

修改 ~/.pip/pip.conf (没有就创建一个), 内容如下:

#### [**global**]

index-url = https://pypi.tuna.tsinghua.edu.cn/simple trusted-host=mirrors.aliyun.com

Github 配置

<span id="page-12-0"></span>克隆一个新的公共的空白仓库到本地 ~\Sphinx\_GitHub\_ReadtheDocs

目录结构:

.

 LICENSE README.md

Sphinx 配置

# <span id="page-14-1"></span><span id="page-14-0"></span>**4.1 安装 Sphinx、及其插件**

pip3 install sphinx sphinx\_rtd\_theme recommonmark sphinx-markdown-tables sphinxemoji

### <span id="page-14-2"></span>**4.2 初始化 Sphinx**

```
# 进入 Git 根目录
cd ~/Sphinx_GitHub_ReadtheDocs
# 开始快速配置 sphinx
sphinx-quickstart
# 选择把源文件和删除文件分开(y)
> Separate source and build directories (y/n) [n]:y
# 项目名称
> Project name: Sphinx_GitHub_ReadtheDocs
# 作者姓名
> Author name(s): Tsanfer
# 版本号
> Project release []: 0.2
```
(下页继续)

(续上页)

*#* 语言

> Project language [en]: zh\_CN

目录结构:

.

 LICENSE Makefile README.md make.bat source \_static \_templates conf.py index.rst

验证配置是否正确:

cd ~/Sphinx\_GitHub\_ReadtheDocs make html

浏览器打开./build/index.html 查看

### <span id="page-15-0"></span>**4.3 配置 Sphinx 主题,插件**

配置./source/conf.py 配置文件:

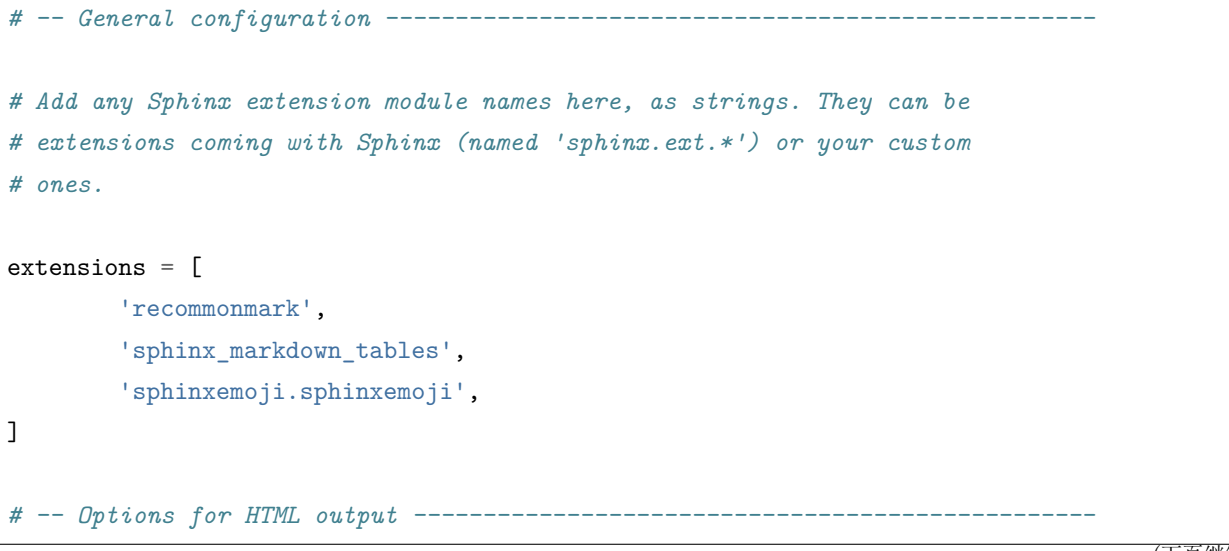

(下页继续)

(续上页)

```
# The theme to use for HTML and HTML Help pages. See the documentation for
# a list of builtin themes.
#
html_theme = 'sphinx_rtd_theme'
# The master toctree document.
master_doc = 'index'
```
添加./requirements.txt pip 要求文件(**Readthedocs 配置**时需要用到)

```
# markdown suport
recommonmark
# markdown table suport
sphinx-markdown-tables
#emoji
sphinxemoji
# theme default rtd
# crate-docs-theme
sphinx-rtd-theme
```
### <span id="page-16-0"></span>**4.4 更改标题,添加目录,添加文件**

配置./source/index.rst 文件:

```
创建 Sphinx + GitHub + ReadtheDocs 托管文档
=====================================================
.. toctree::
  :maxdepth: 2
  :numbered:
  Sphinx_GitHub_ReadtheDocs
```
创建./source/Sphinx\_GitHub\_ReadtheDocs.md 文件

*# here is a test markdown file*

然后同步到 Github

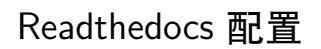

<span id="page-18-0"></span>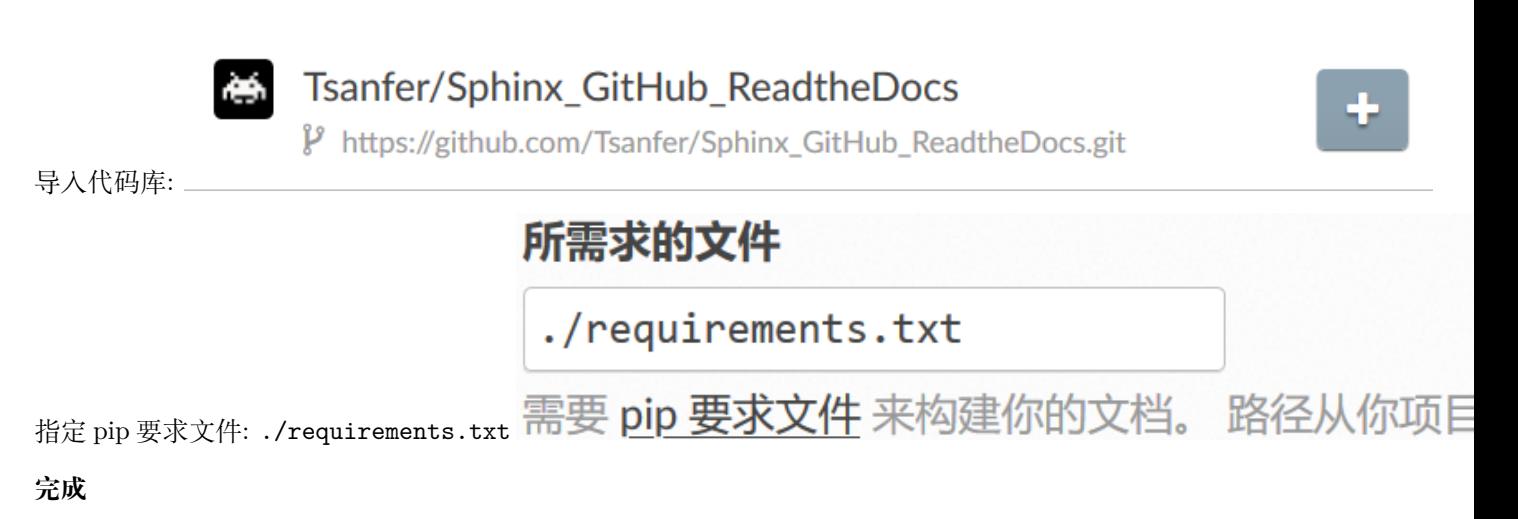

官方 Sphinx + Readthedocs 教程

<span id="page-20-0"></span>官方 Sphinx + Readthedocs 教程